2022 年 12 月 16 日

患者さんご家族さん各位

医療法人 富田浜病院

自宅写真提供のお願い

当院ではご自宅への退院を目指す患者さん・ご家族さんに自宅写真提供をお願いしており ます。その理由として①自宅写真にてご自宅の環境を確認し、②ご自宅の環境に近い状態で リハビリを行うことで退院後の生活が安全にできるようになり介助量が軽減する、という ことを目的としています。

提出方法は 3 つあり下記に詳細を記載いたしました。よろしくお願い致します。

#### 1. スマホから提出(詳細は、別紙参照)

スマホにてご自宅を撮影後に下記の QR コードを読み取って別紙に沿ってご提出くだ さい。

https://www.melp.life/s/3a1lu

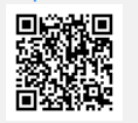

## 2. デジカメで提出

デジカメにてご自宅を撮影後にデジタルカメラをそのまま当院へお持ちください。当 院にて SD カード・microSD カードを読み取らせていただきます。

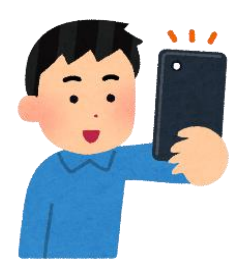

#### 3. デジカメ以外のカメラで提出

カメラ屋さんで現像して写真をお持ちください。

## <スマホから提出 詳細手順>

1.QR コードを読み取って該当の URL を開くと下記の左側の画面が表示されます。

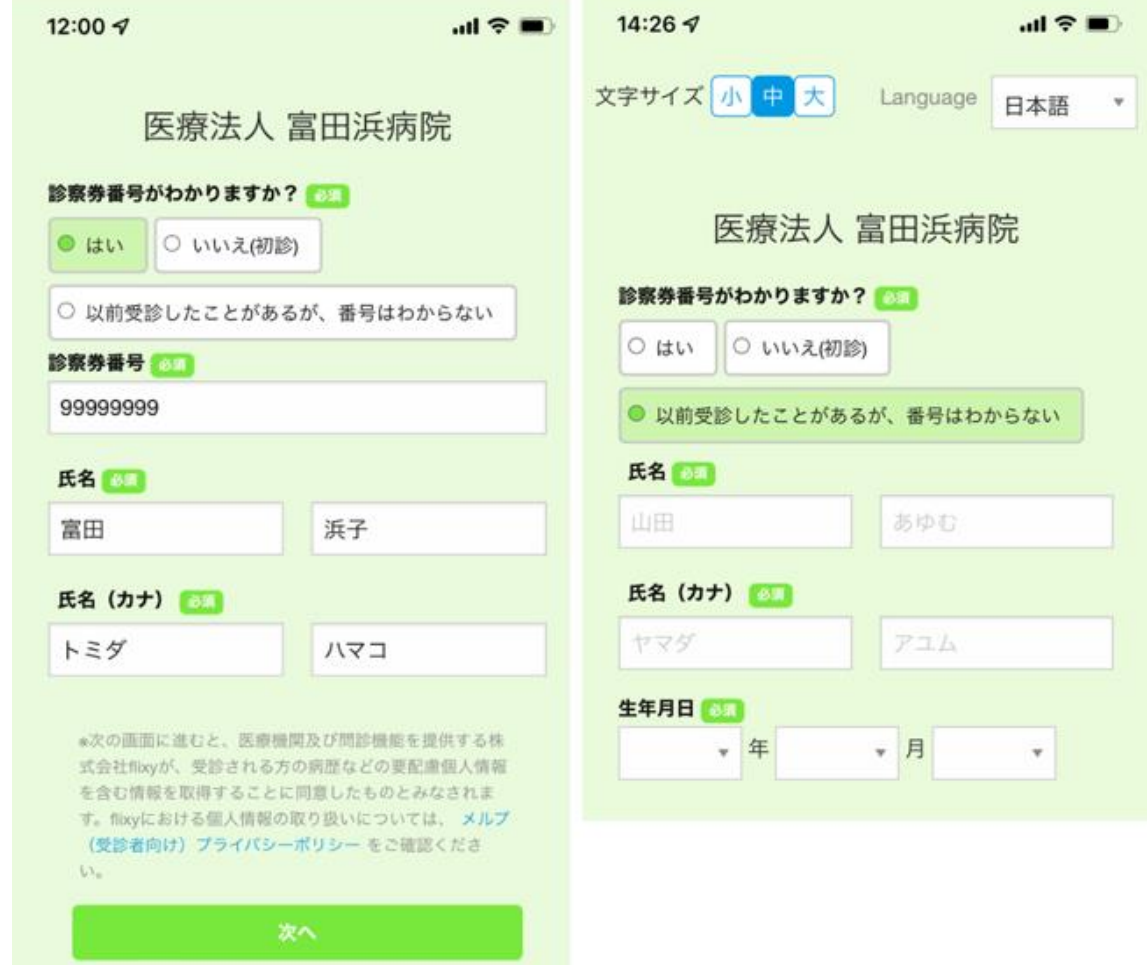

・診察券番号が分かる場合は 『はい』にチェック。(上記 左画面) 診察券番号を入力して、あわせて氏名を入力する。

・診察券番号がすぐに分からない場合は、『以前受診したことがあるが、番号はわからない』 にチェック。氏名と生年月日を入力してください。(上記 右画面)

下の 『次へ』をタップすると次ページの画面が表示されます。

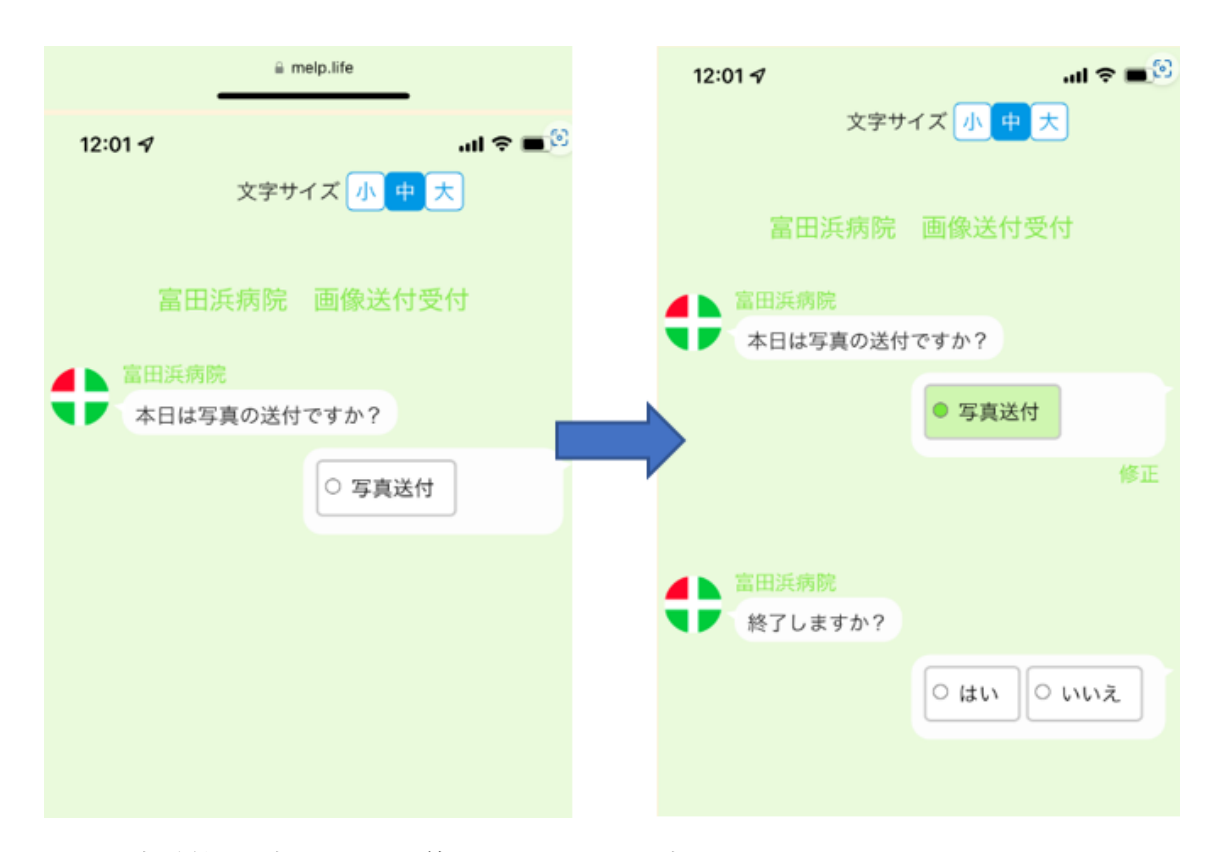

2.写真送付を選択すると "終了しますか?"と表示されますので 『いいえ』を選択してください。(下の画面へ進む)

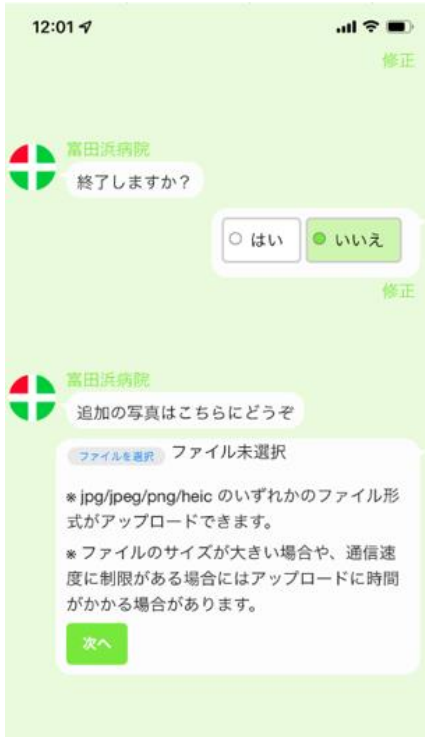

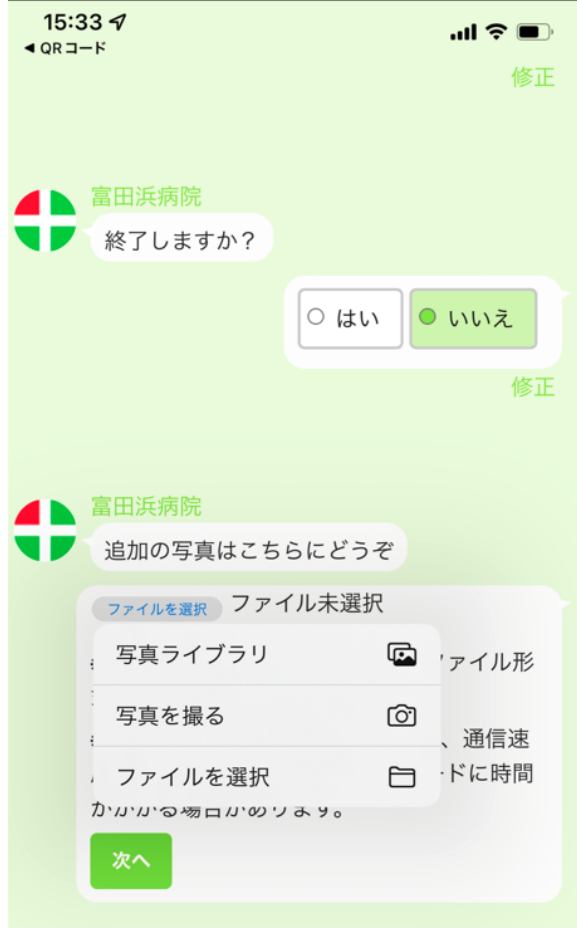

3.『ファイルを選択』をタップして、今回送付する画像ファイルの1枚目を選択する。

★送信する写真の選択方法 (次ページの画面参照)

1)写真ライブラリ

今回必要な写真を送信するスマホにて、あらかじめ纏めて撮影しておきます。

2)写真を撮る

送信する際に、スマホよりカメラを起動し撮影します。

3)ファイルを選択

 あらかじめ画像ファイルをフォルダに保存、整理しておきます。 (操作が若干、煩雑となります。)

※1) ⇒2)の順にお勧めです。

1)写真ライブラリ

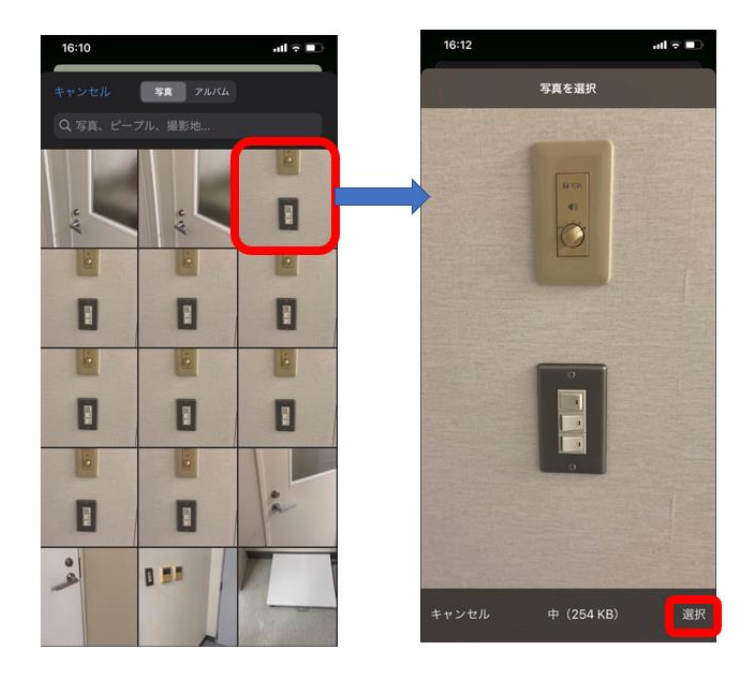

事前に撮影した画像の中から順番に"選択"、送信します。

2)写真を撮る

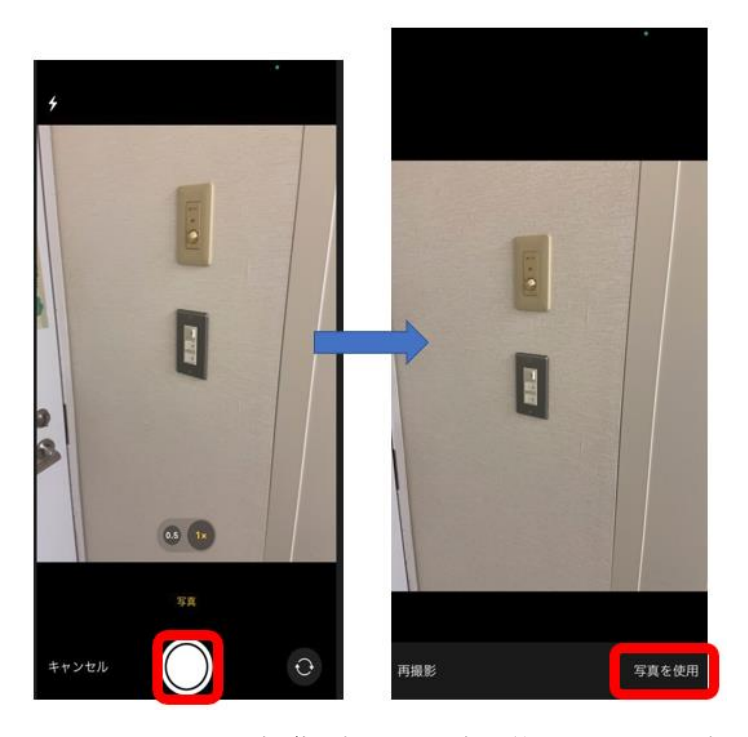

スマホのカメラを起動し撮影⇒写真を使用 にて 選択

送信される画像ファイルを全て、2.⇒3.を繰り返し選択します。

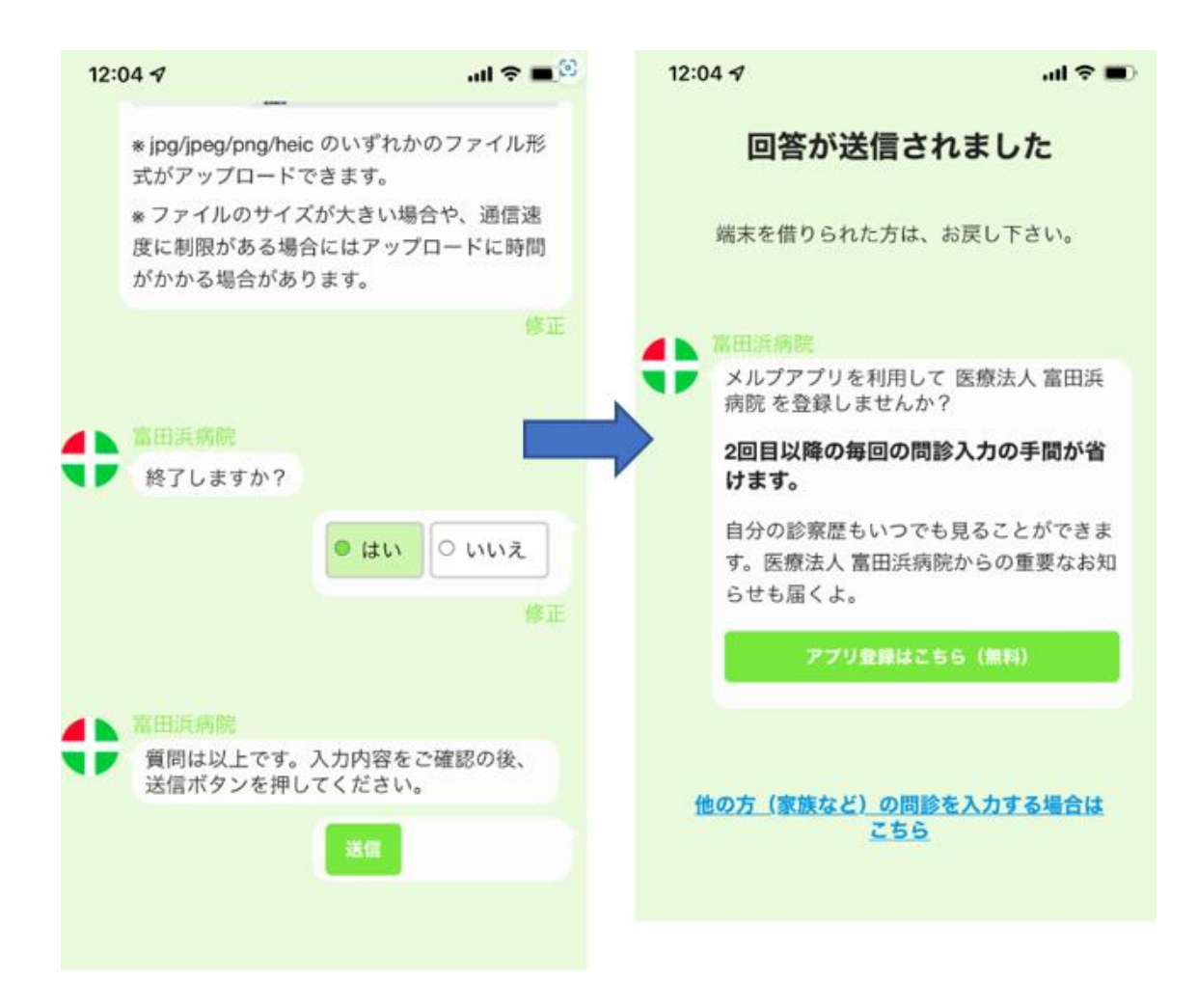

4. 全ての画像ファイルの選択が終了した際に "終了しますか?"に『はい』を タップして、『送信』をタップします。 上記 右側の画面が表示され、全ての画像ファイルが送信されます。

※最大16枚の画像ファイルを一度に送信出来ます。 追加がある場合は、再度、同じ手順にて送信をお願い致します

#### ご家族さんへ

患者さんの安全と健康のために下記123を撮影しご提供をお願い致します。

- 1 活動エリアの間取り図:患者さんの生活スペースのレイアウトを理解し、潜在的な危険 を特定するために活動エリアの間取りを以下のスペースに書いて撮影してください。
- 2 入口、トイレ、お風呂などの写真:玄関、トイレ、お風呂など頻繁に使用されるエリア を正確に把握するために、写真を撮っていただきたいです。
- 3 段差の高さ:生活スペースにある段差の高さを把握することは、患者さんが安全に移動 するために重要です。生活スペースの安全性を評価するためにも段差の高さの提供をお 願いします。次ページに段差の高さを書き込み、撮影してください。

1 患者さんの行動エリアの間取り図 玄関・トイレ・お風呂 (浴槽)・居室など

23写真と段差の高さ

・屋外の段差

屋外の段差 cm 股

・玄関

上がりがまちの高さ cm 支えにする物の高さ cm

・トイレ トイレの座面の高さ \_\_\_\_\_ cm

・風呂 浴槽の深さ外 cm 内 cm 浴室入口の段差 cm

・寝室

ベッドの高さ cm

・部屋の敷居

敷居の高さ cm

· その他 (物干し竿の高さなど)

# 自宅写真

《見本》

①玄関

車から降りて玄関に入るまで

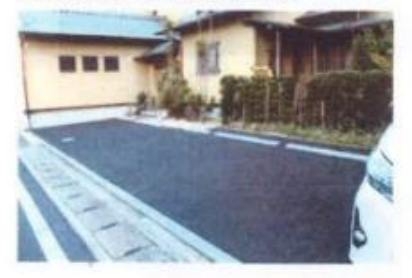

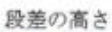

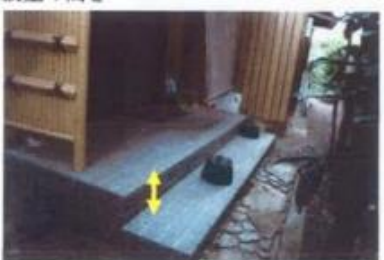

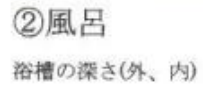

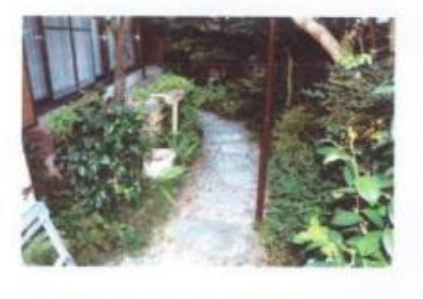

上り框、支えにするもの(靴箱など)の高さ

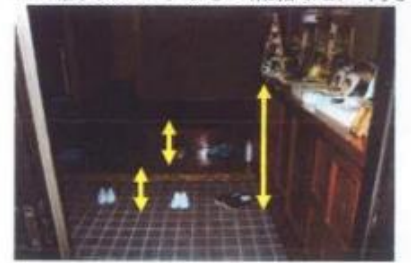

浴室の広さ(シャワーチェアが置けるか) 浴室入口の段差の高さ

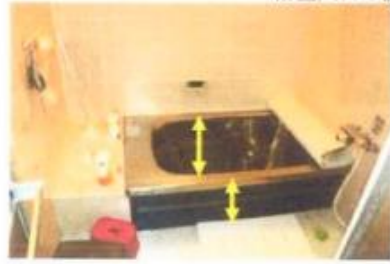

#### 3洗面所·脱衣場

 $\bigoplus$   $\bigwedge$   $\bigwedge$ 

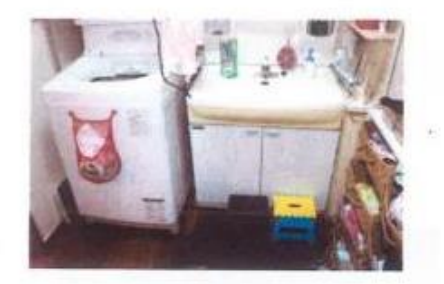

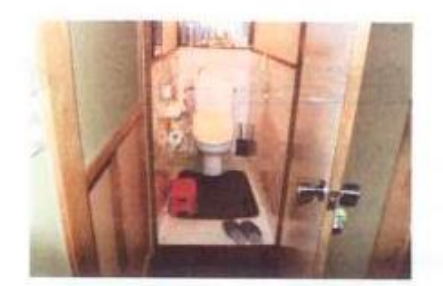

⑤寝室

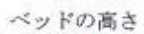

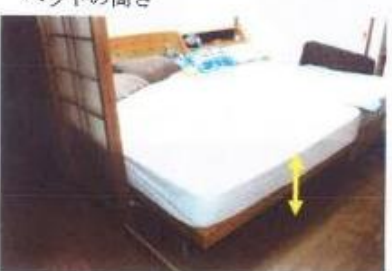

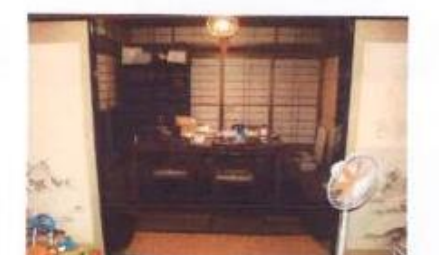

6リビングなど(日中過ごす場所)

⑦廊下

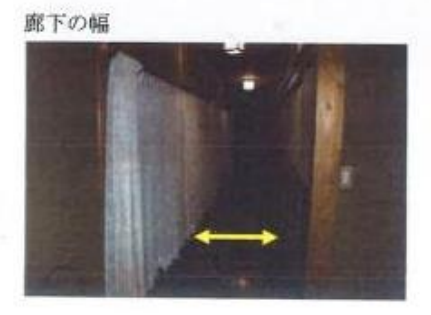

8その他(台所、物干し場、階段など)